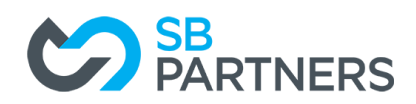

## **Guide to File Your Annual Information Return**

**\_\_\_\_\_\_\_\_\_\_\_\_\_\_\_\_\_\_\_\_\_\_\_\_\_\_\_\_\_\_\_\_\_\_\_\_\_\_\_\_\_\_**

### **STEP 1: Login to your ONe-key Account**

https://www.one-key.gov.on.ca/iaalogin/IAALogin.jsp

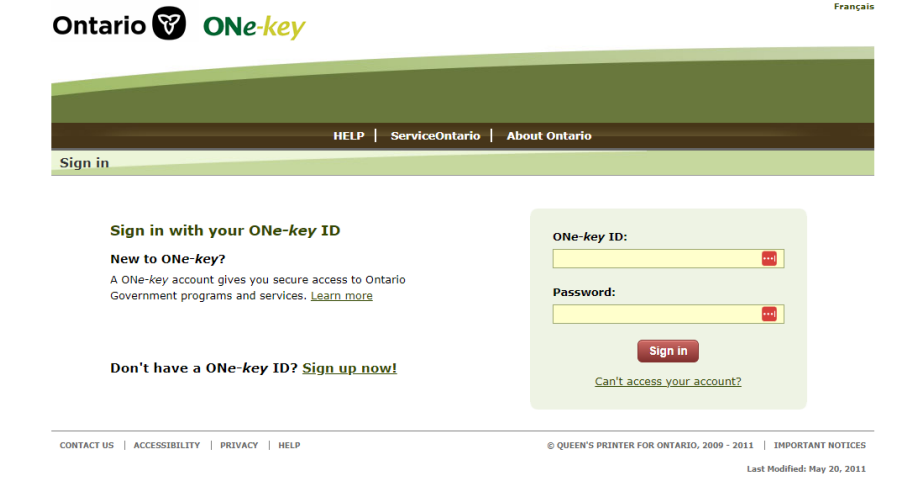

## **STEP 2: Select ServiceOntario Account**

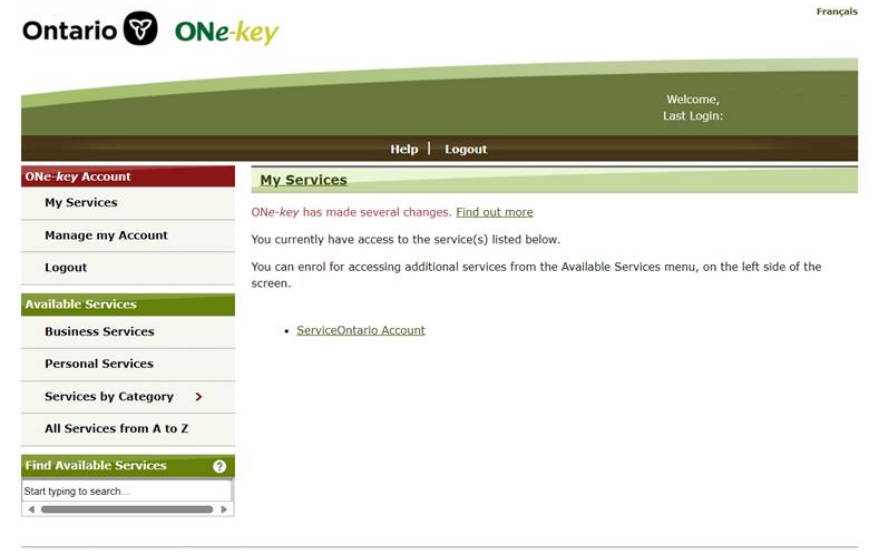

CONTACT US | ACCESSIBILITY | PRIVACY | HELP

QUEEN'S PRINTER FOR ONTARIO, 2009 - 2011 | IMPORTANT NOTICES

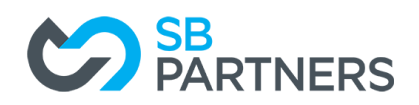

### **STEP 3: Set up you're MY ONTARIO ACCOUNT**

**(If you have already set up your My Ontario Account, please skip to step 4.)**

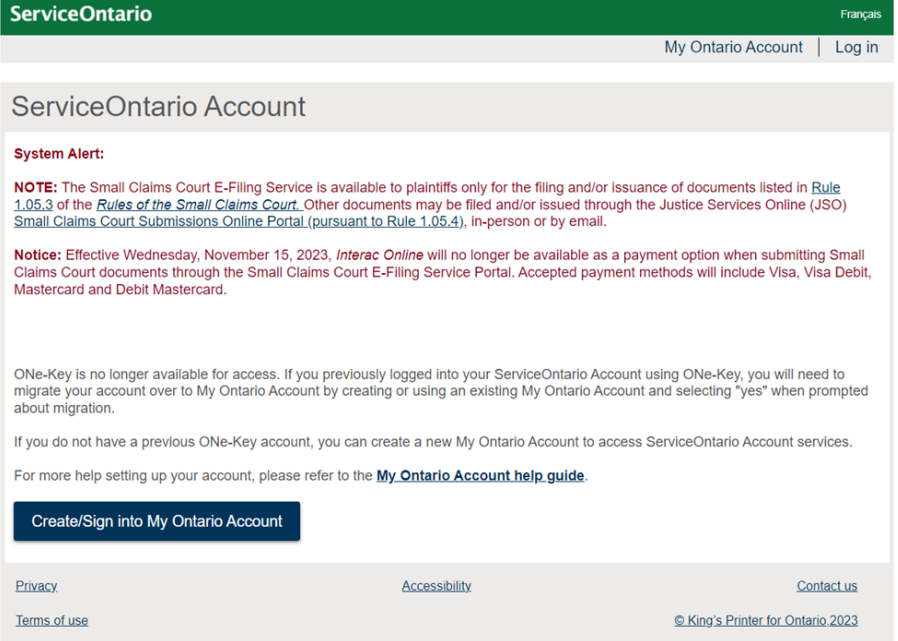

**Click "Create/Sign into My Ontario Account".** 

**If you have set up your My Ontario Account, please skip to step 4.**

**If you need further support, please click on the link for the [My Ontario Account help guide.](https://www.appmybizaccount.gov.on.ca/wps85/osb/public/POC/SOAB_Self_Help_User_Guide_EN.pdf)**

### **STEP 3a: Create Account**

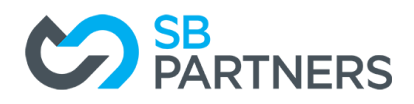

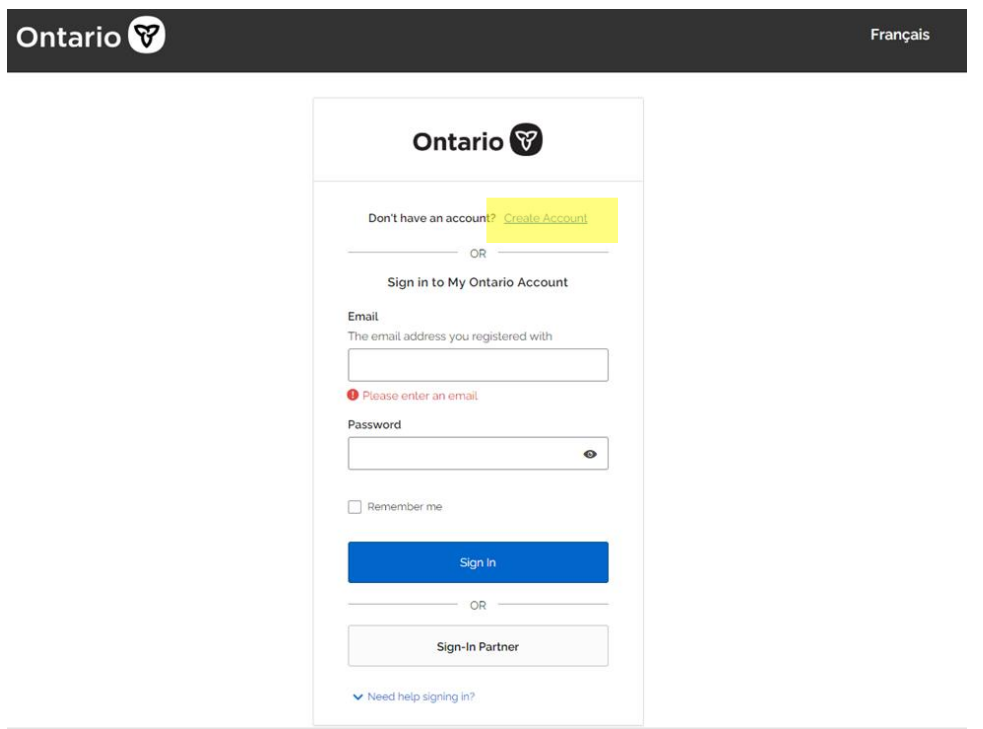

### **STEP 3b: Fill in your details**

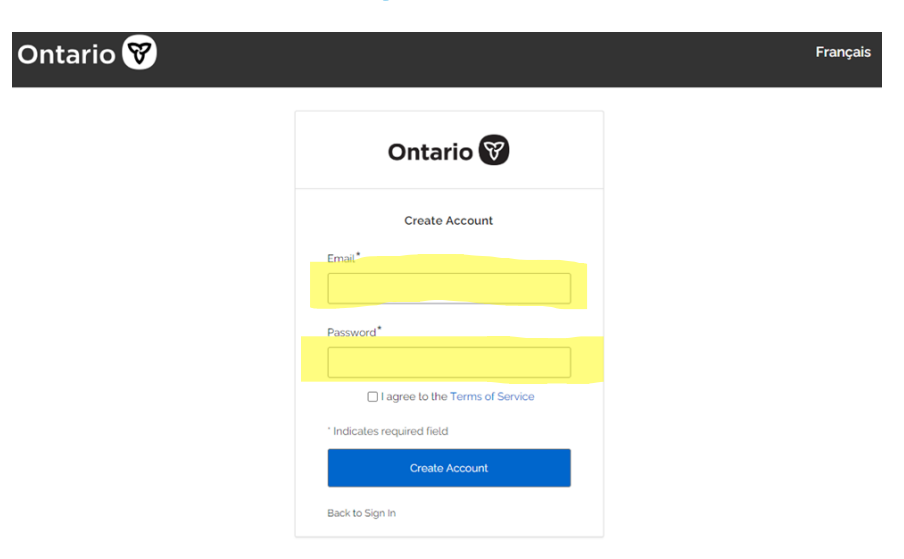

**And click "Create Account" button**

## **STEP 3c: Check your email for verification**

(Do this immediately, as your link will expire in 1 hour.)

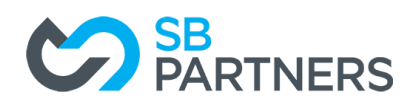

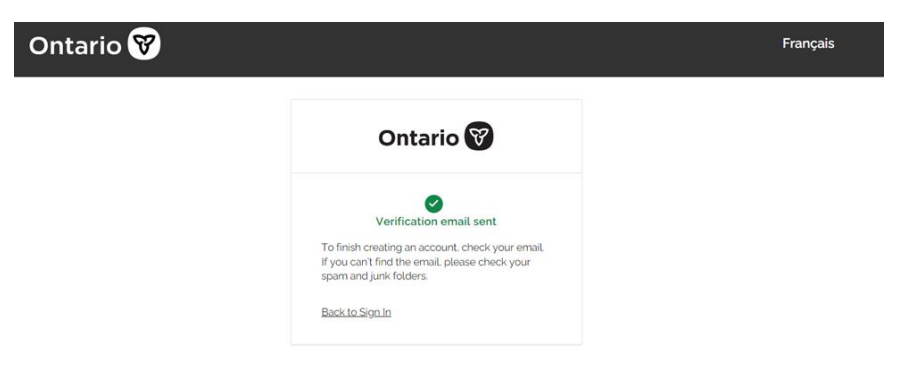

#### **The email will look like this:**

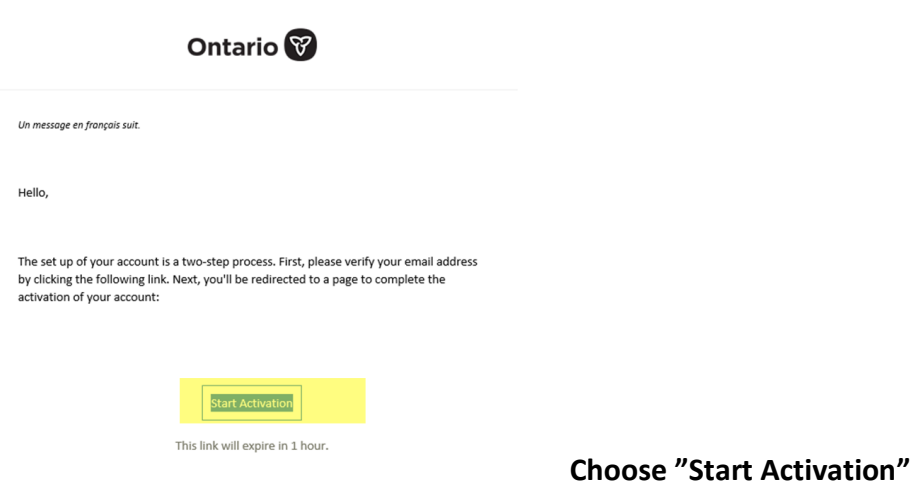

## **STEP 3d: Complete Activation**

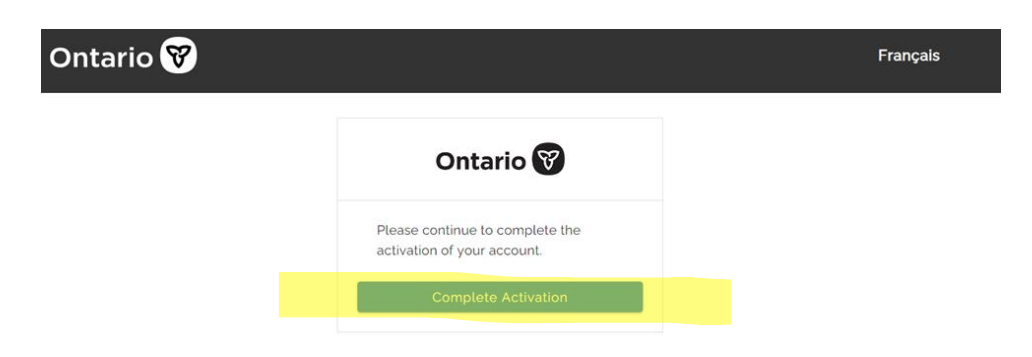

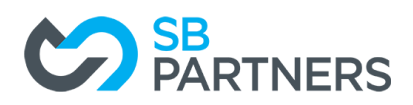

## **STEP 3e: Complete Activation**

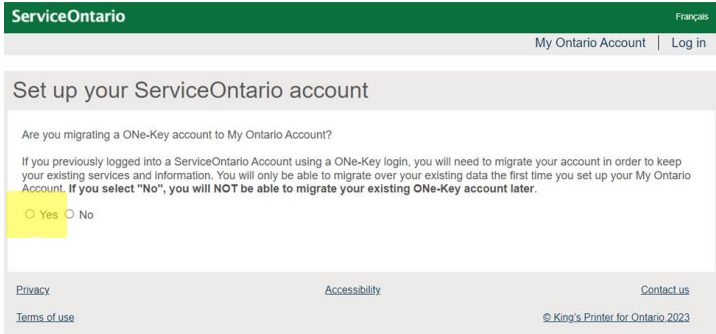

#### **Choose "Yes"**

### **STEP 3f: Enter your ONe-key ID and Password**

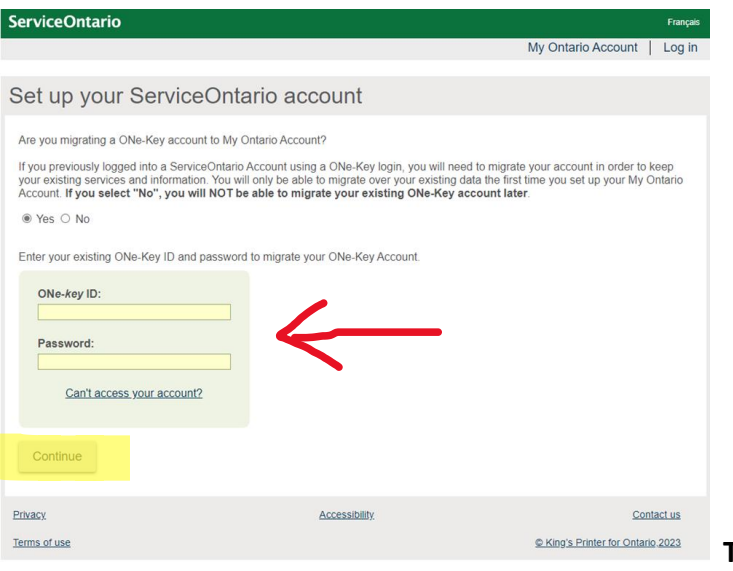

**Then Choose "Continue"**

## **STEP 4: Log into your MY ONTARIO ACCOUNT**

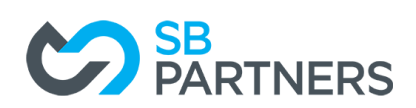

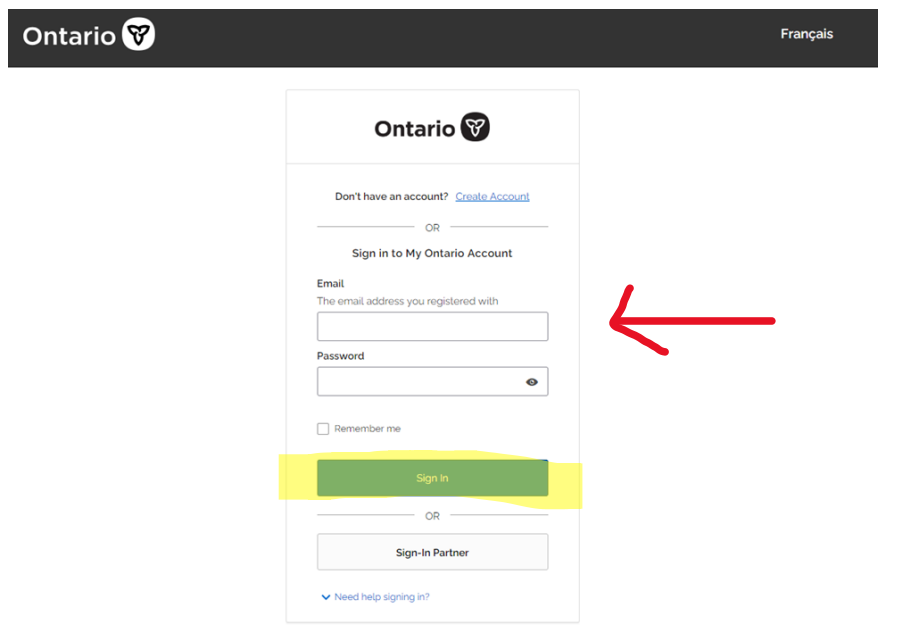

## **STEP 5: Add Profile**

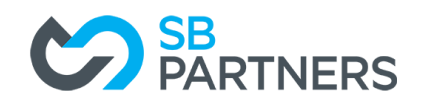

#### Account homepage

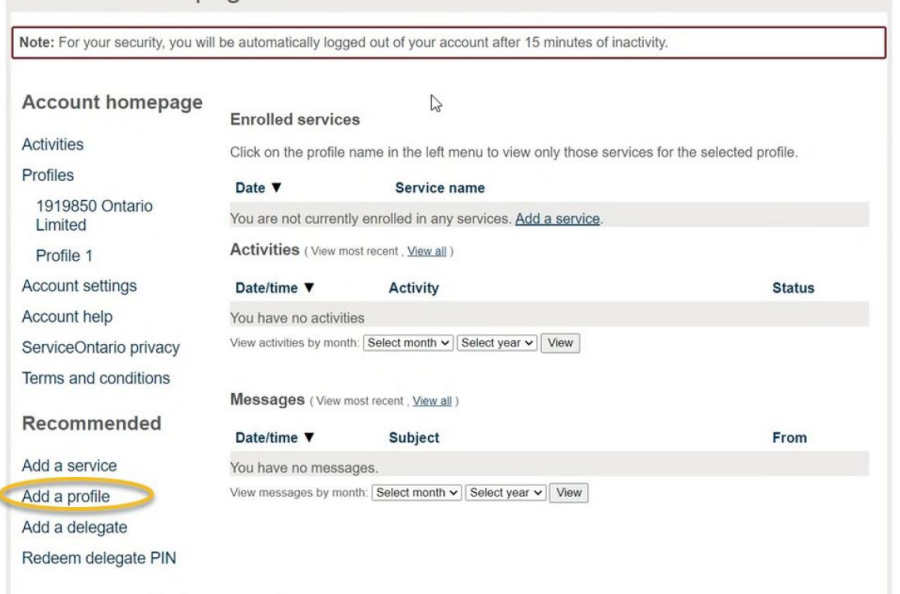

**Complete the information required in the "add a profile" section.**

## **STEP 6: Add a service**

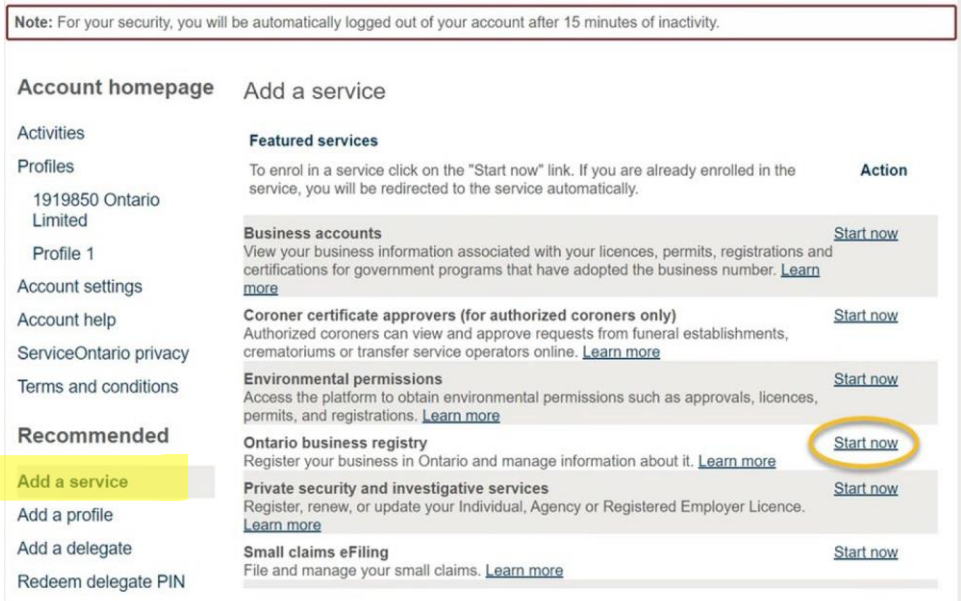

**Then click "Start now".**

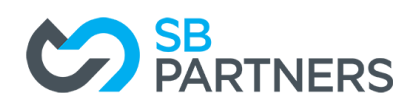

#### **STEP 7: Choose Annual Returns**

#### **Ontario Business Registry**

The new Ontario Business Registry allows businesses and not-for-profit corporations to complete over 90 transactions online, including registering, incorporating, and updating their information.

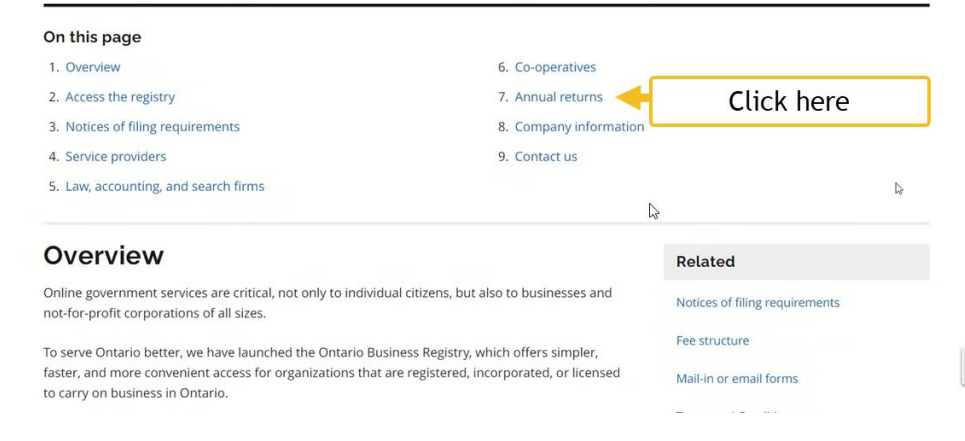

# **STEP 8: Access your corporation's Ontario Business Registry profile**

#### **Annual returns**

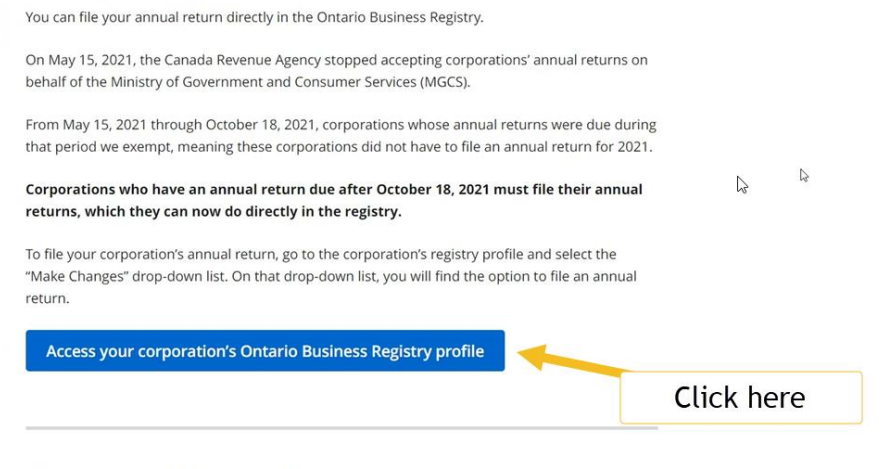

#### **Company information**

It is the responsibility of the business or not-for-profit corporation to keep their information on the

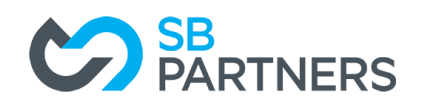

# **STEP 9: Find your Business**

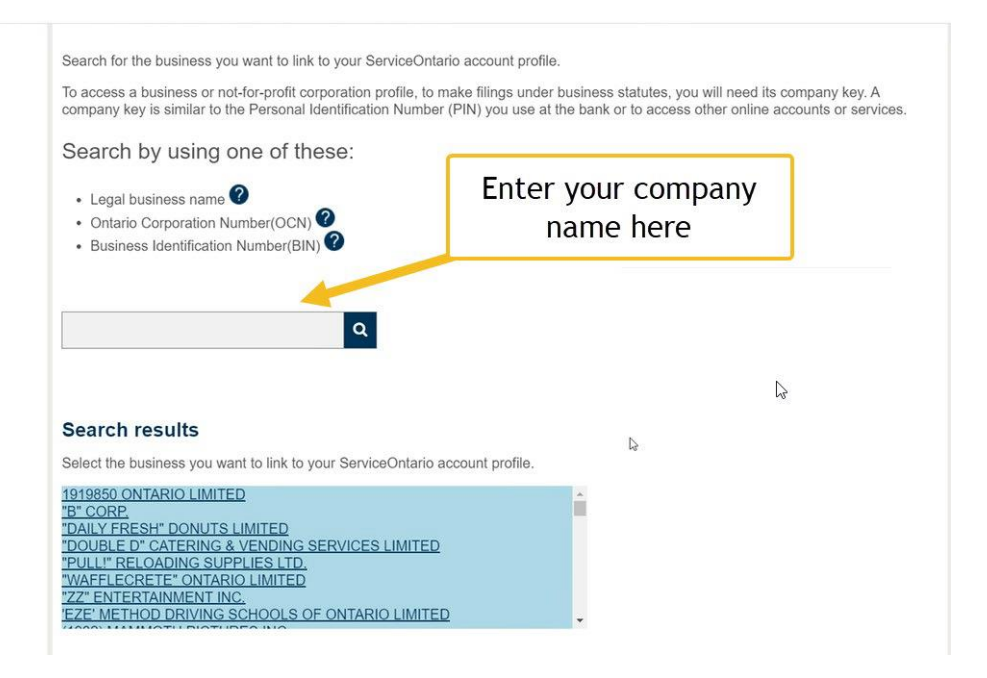

## **STEP 10: Enter your Company Key**

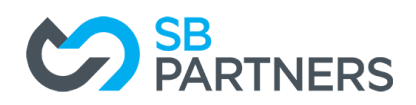

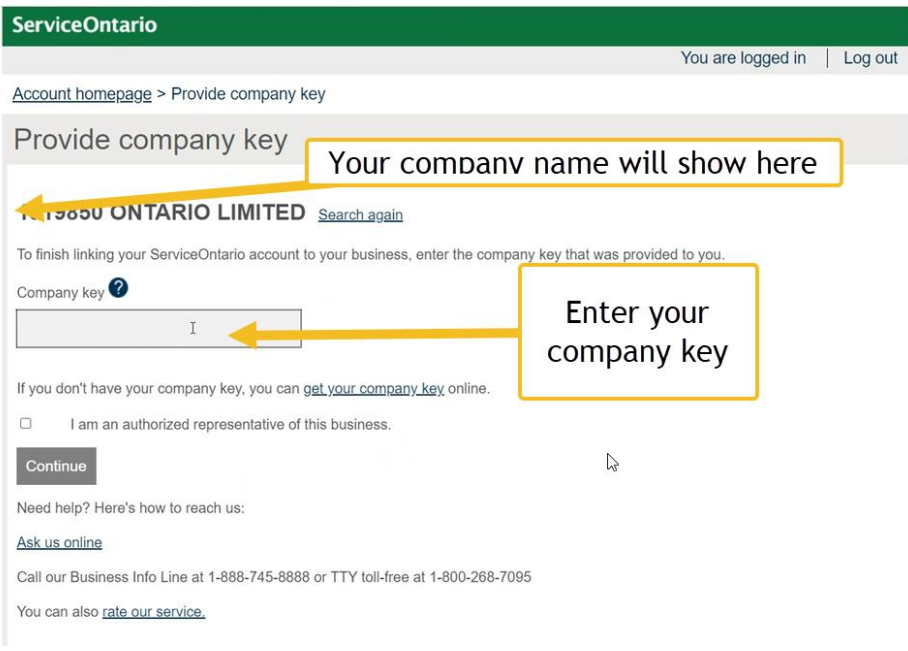

# **STEP 11: Input Company Details**

#### **Start with Filing year, and complete mandatory fields.**

 $\overline{\phantom{0}}$ 

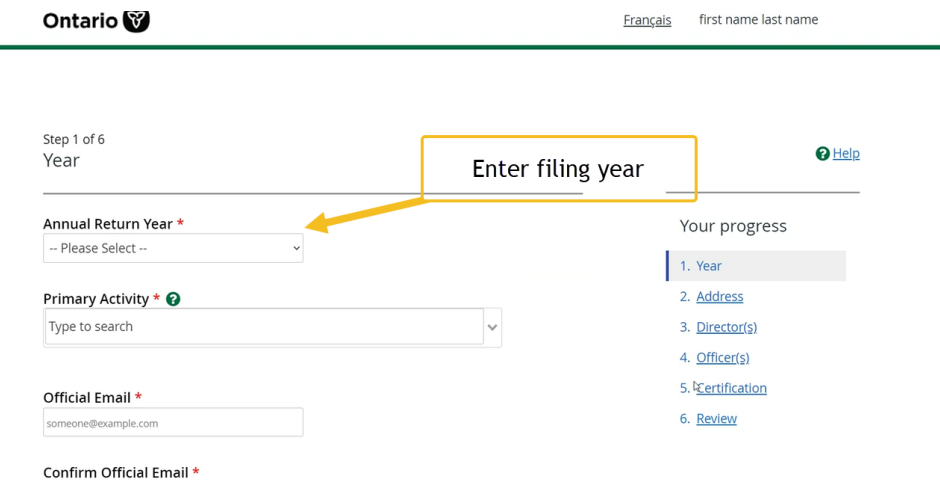

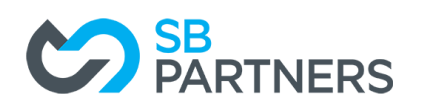

# **STEP 12: Update Address if necessary**

## **STEP 13: Enter Directors as required**

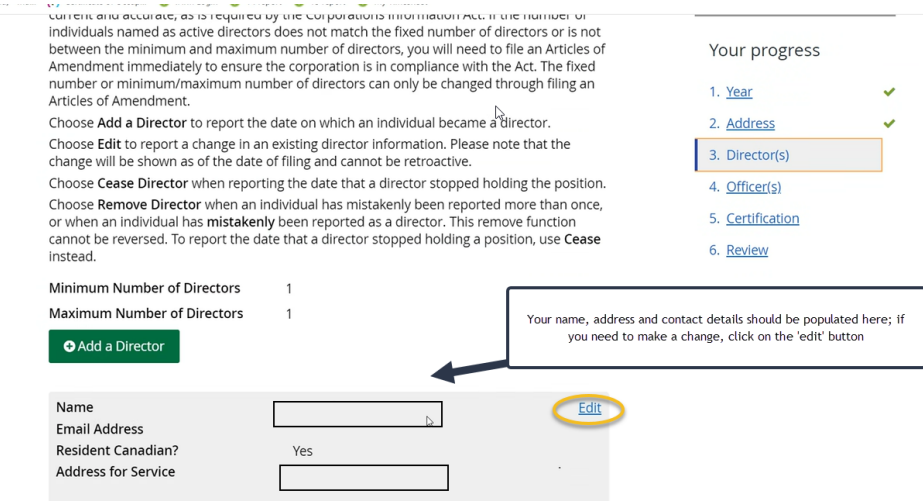

## **STEP 14: Update Officers if necessary**

### **STEP 15: Complete Certification**

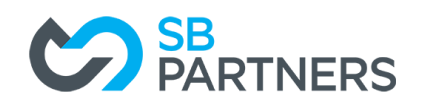

 $\mathbb{Q}$ 

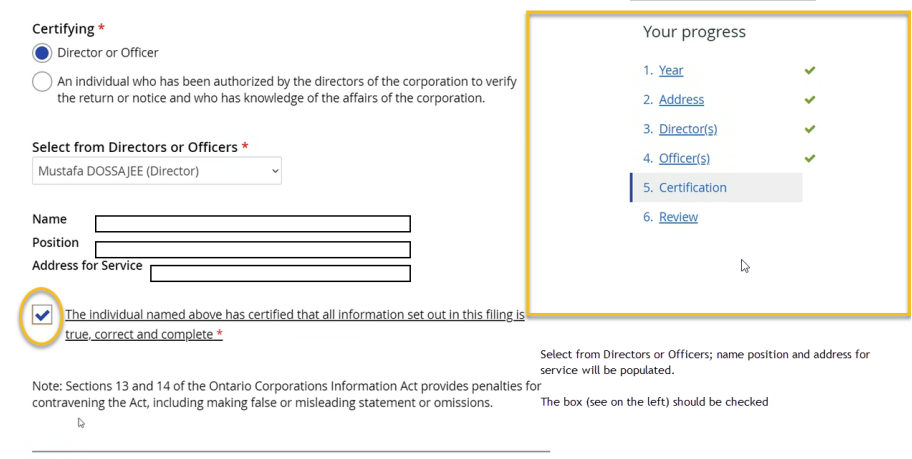

### **STEP 15: Review Information**

**Click Submit/Complete to file your return. Please follow this step for EVERY company.**

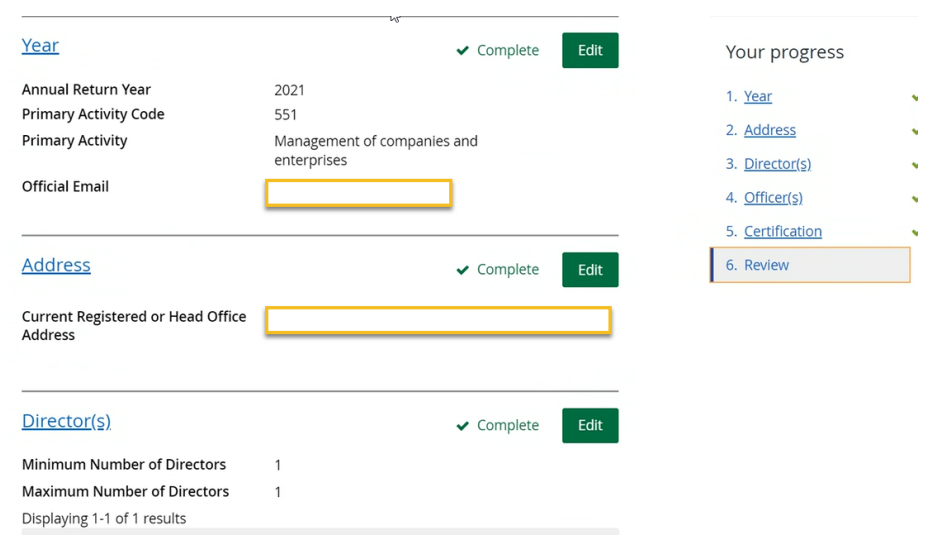